OMNIShoCode

## **What Is It?**

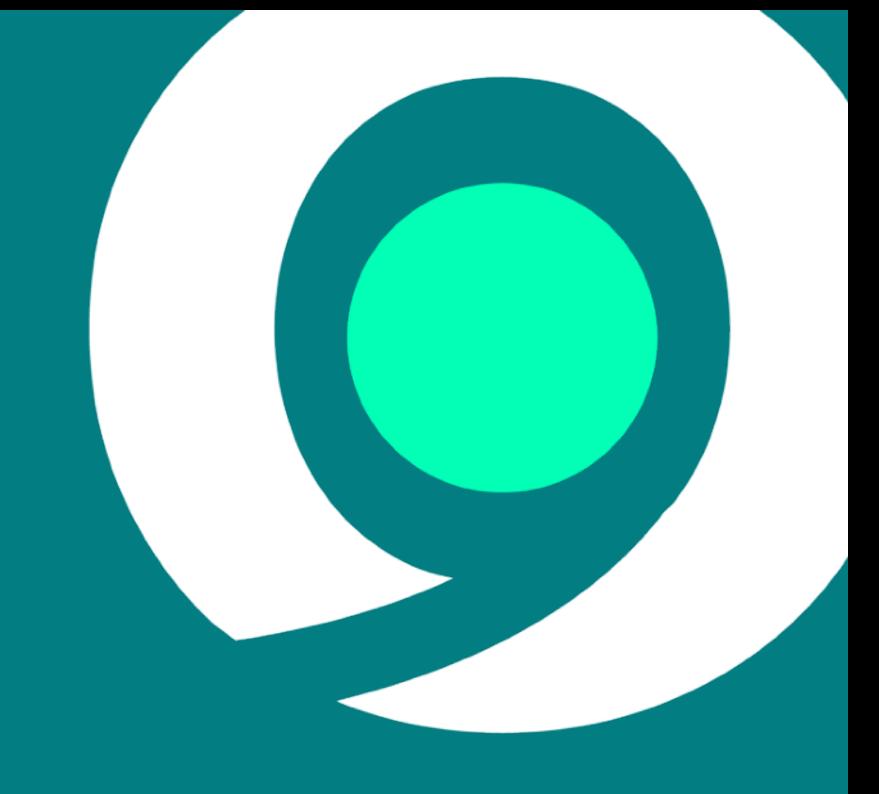

#### **Dverview**

- An online tool to allow **anyone** to create **simple** applications.
	- *No coding necessary (or supported!)*
- Built on top of Omnis Studio. ○ *It's a JS Client app.*
- Generates an Omnis library.
	- *Can be downloaded and extended with Omnis Studio.*
	- Generates clean, commented code.

## **UX Requirements**

#### Fundamental Questions Without any code:

- How can the user **refer to data**?
- How can the user specify **application logic**?
- How can they build **conditional logic**?

#### These areas need intuitive UI.

● Our design partners at *PixelStress* helped us come up with a solution.

### Defining Data

#### Data can be defined as **Tables** in the **Data view**.

● Either manually or imported.

#### **Variables** can also be defined.

Either 'Form' scoped or 'Global'.

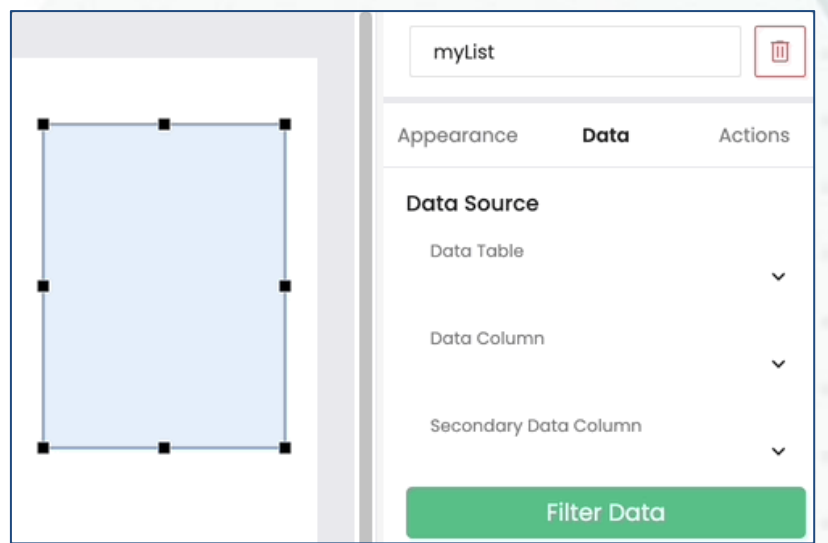

● A preview of the data is shown at design time.

#### Referencing Data General Purpose 'Data Source' View

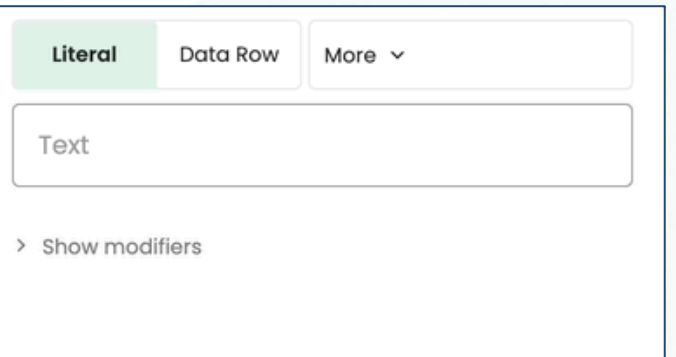

- Same view used everywhere the user can reference data.
- Different Data Source 'types' are shown, dependant on **context**.
- The user should become familiar with this view, wherever they see it.

#### Referencing Data Lists and Rows

We tried to keep things simple for the user:

- Generally, a list-based control creates an implicit List variable, named as the table.
- Also creates a **Row variable** corresponding to the *current row* of the list.

Many situations can be handled only using these.

● **Variables** are available for more fine-grain control.

#### Building App Logic Graphical 'Actions View':

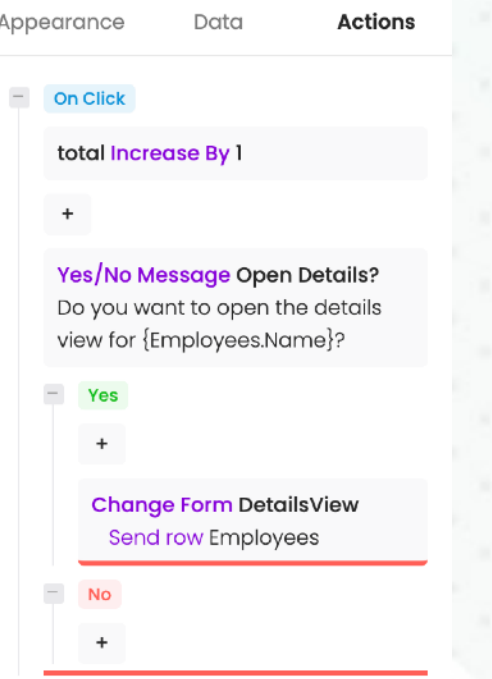

A custom 'JSON-Defined Control'.

- *Uses a 'Tree' data structure available on Github: [github.com/](https://github.com/OmnisStudio/Omnis-Tree-Data-Structure) [OmnisStudio/Omnis-Tree-Data-Structure](https://github.com/OmnisStudio/Omnis-Tree-Data-Structure)*
- Allows user to add/edit 'actions'. Action: customizable predefined actions.
- Displays the flow of logic as a list of simple card-like views of actions.
	- *Supports branching logic.* 
		- Collapsible sections.
	- *"+" icons show the point new actions can be inserted.*
	- Drag & drop to re-order.

#### Condition Editor

Needed a **simple** way to visualize & edit compound conditional statements.

A condition can be broken down to:

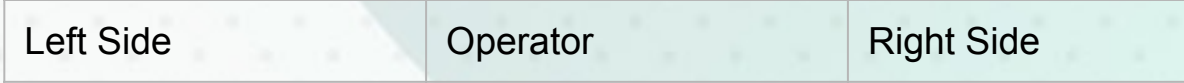

The user needs to be able to **group** multiple conditions:

*If (A AND B) OR C*

### **Condition Editor**

 $\overline{\mathsf{n}}$ 

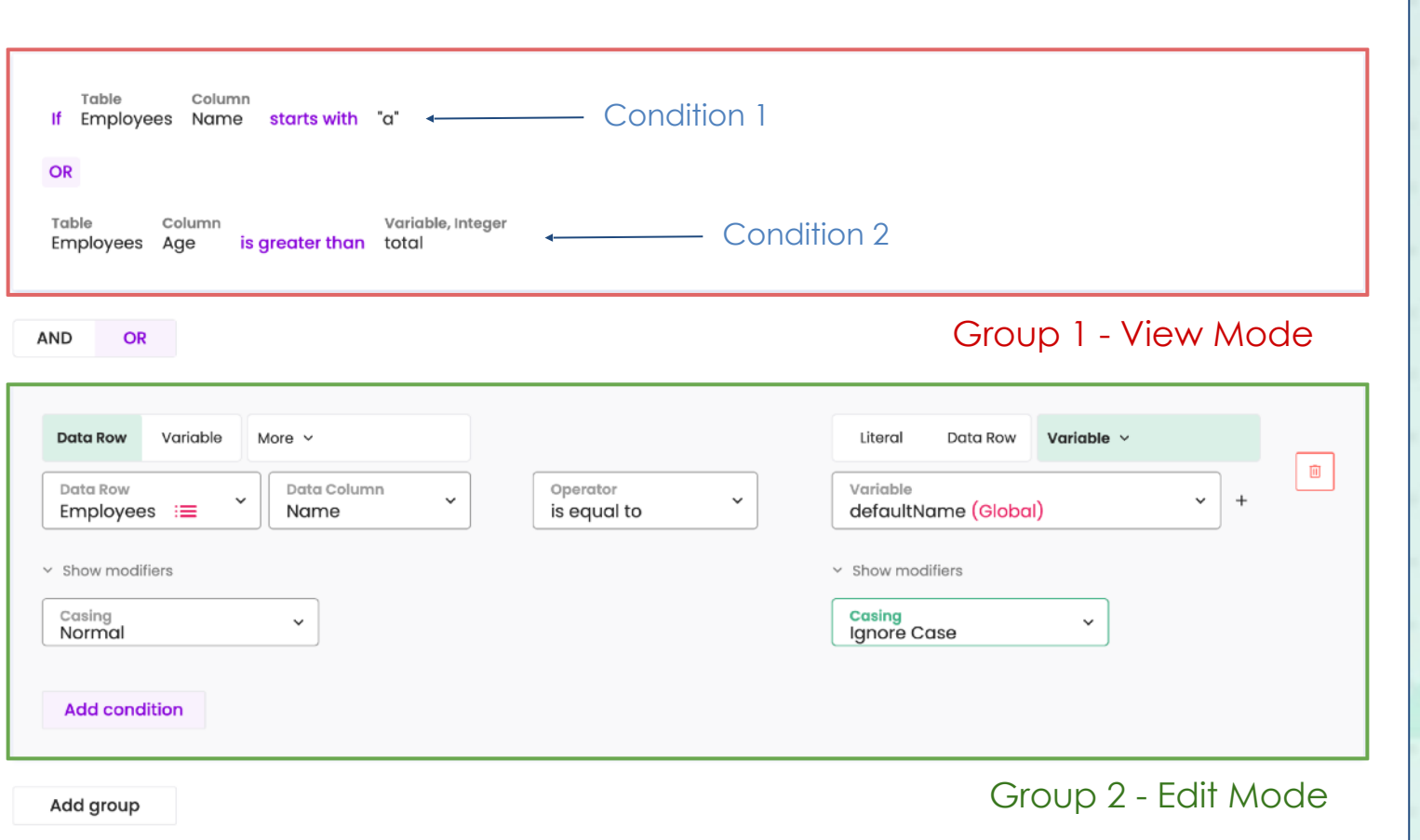

# **Benefits To Studio**

#### Subform Set Palettes

New "*subformpaletteshow*" \$clientcommand.

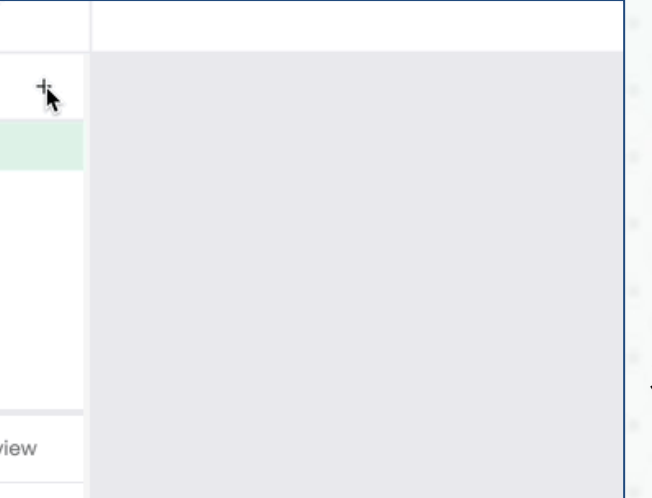

- Opens a subform dialog positioned next to a given control.
- With an arrow pointing at that control.

Useful to maintain context for an opened Subform dialog.

#### Subform Loading Promises

No Code makes *heavy* use of Subforms.

● In many cases we want to load a subform, then send it a message. ○ *With many subforms, this was more complex than is ideal.* 

Now, if you assign a Subform's *\$classname* **on the client**, it will return a **Promise**.

The promise will **resolve** once the subform instance has loaded. (Requires a *little* JavaScript)

Do \$cinst.\$objs.SubForm.\$classname.\$assign("jsSubFormDialog") Returns IPromise JavaScript: IPromise.then( () => { Do \$cinst.\$objs.SubForm.\$subinst().\$myMethod() JavaScript: })

### Dialog Promises

The promise support has been extended to dialogs.

- \$showmessage()
- *yesnomessage*, *noyesmessage* & *javamessage* \$clientcommands.

When called **on the client**, they return a Promise.

- Resolved when the dialog is closed.
- A return value (true/false) is passed for yesno/noyesmessage.

Do \$cinst.\$clientcommand("yesnomessage",row("Are you sure?")) Returns IPromise JavaScript: IPromise.then( (result) => { **JavaScript: IResult = result;**  $\frac{1}{2}$  // Store the JS 'result' parameter in the Omnis local var 'IResult' Do \$cinst.\$showmessage(con("You picked ", IResult)) JavaScript:});

### Color Picker Component

 $\bigcap$ 209 50% 48% 0.66  $H$ S

The JS Client **Color Picker** component developed due to No Code requirement.

- Allows end-user to pick a color.
	- *Express in RGB, HSL or HEX format.*
	- *Optional alpha component.*
	- *Option to include 'swatch' of predefined colors.*

#### Camera Component

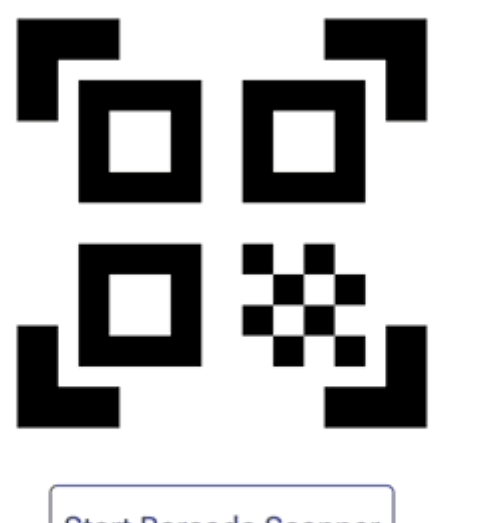

**Start Barcode Scanner** 

Barcode

● New JS Client control to take **photos** & **scan barcodes** using native web APIs.

- *No need for wrapper app.*
- Supports multiple barcode/QR code *formats.*
- *Option for default UI controls.*

#### Native List Enhancements

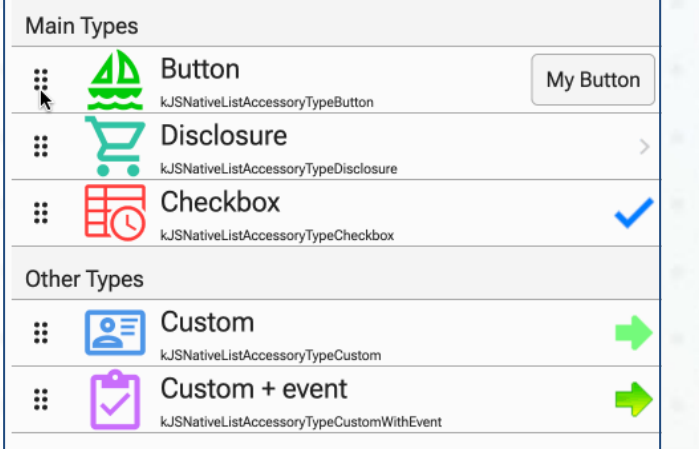

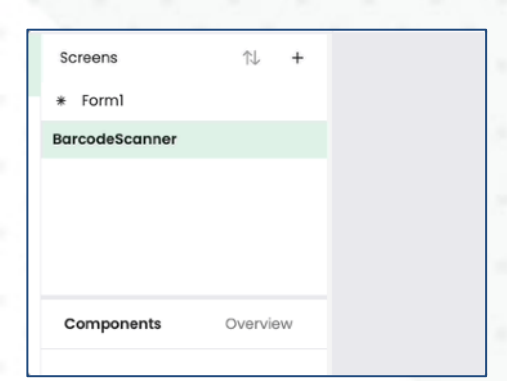

**\$reordermode** property - allows drag to re-order rows.

○ *None, Left, Right.* 

**\$reorderbetweengroups** to control if *rows can be moved between groups.*

● New 'Accessory Type': **Menu**. ○ *Use \$menulistname to statically populate for all rows.*  ○ *\$populatemenu method to* 

*dynamically populate.*

#### JS Worker ES Module Support

JavaScript supports 2 module formats: **CommonJS** and **ES Modules**.

- **JS Worker only supported CommonJS modules.** 
	- *Awkward to use ES Modules in CommonJS modules.*

Now **also** supports ES Modules.

- More modern format.
- Easily import CommonJS or ES Modules.
- Support top-level async/await.

Recommended format for new JS Worker modules.

● No longer need to worry about the format of other imported modules.

#### New Edit Field \$labelposition

New JS Edit Field \$labelposition option: **kJSLabelPosInside** 

Shows the field's *\$label* text inside the bounds of the control.

Name

# **Server Architecture**

#### **Containers**

The No Code dev environment runs the headless server in a Docker container.

- Gives total control over runtime environment.
- Sandboxes the application.
- Each user gets their own container instance.

The containers are run in AWS' **Elastic Container Service** (ECS).

- ECS terms running container instances '**Tasks**'.
- We have APIs to dynamically start/stop/message Tasks.

#### Task Pool

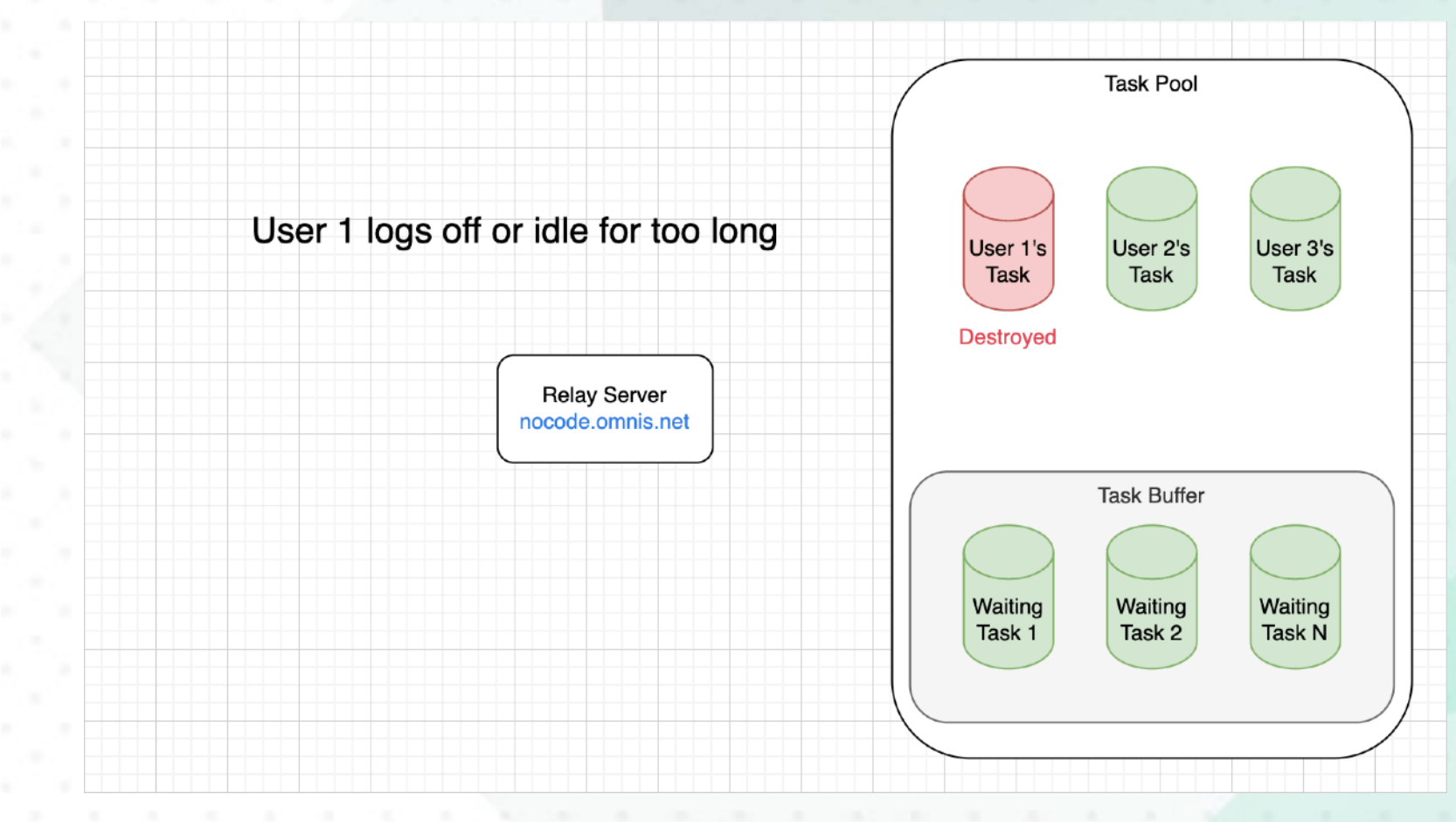

#### Pushing Updates

The container-based architecture allows us a seamless update mechanism.

- Updates made, rebuild Docker container.
- Push container to AWS' container 'registry'.
- Notify the Relay Server:
	- *Buffered Tasks killed & restarted using new container.*
	- *Assigned tasks sent a 'RESTful' request - Omnis lib shows a badge to the user allowing them to restart to apply the update.*

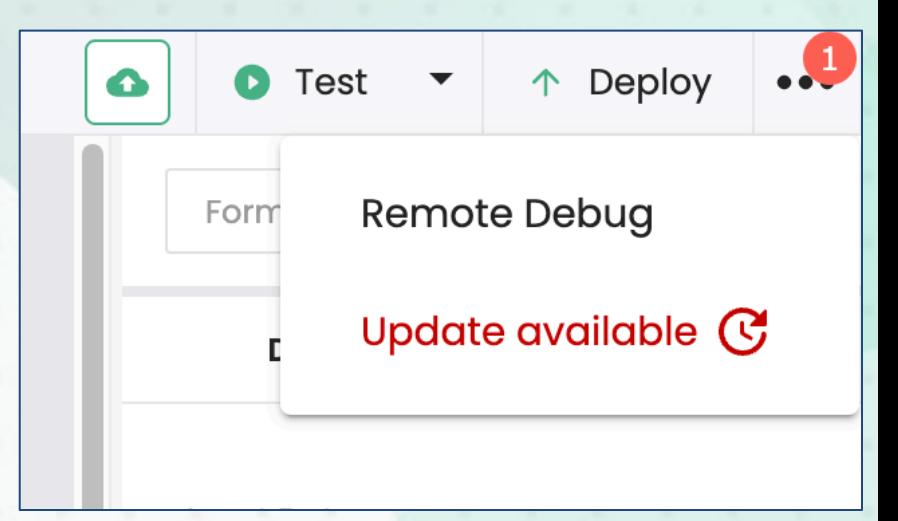

### Persisting Data

Docker containers are **ephemeral** - when they're destroyed, so is any data written to disk.

- Application information is stored in a central **Postgres DB**.
- Resource files (library, SQLite DB etc) are stored in **Amazon S3**.
	- *More efficient and cheaper than in Postgres.*
- No Code dev server dynamically downloads & uploads from S3 as required.
	- Using JS Worker

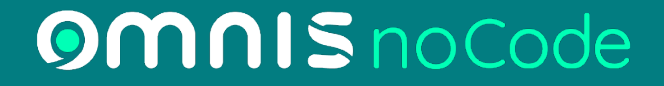

## **Thank You**